## **How to View Your Final Grades**

- 1. Log onto MyAllen (<a href="https://my.allenuniversity.edu">https://my.allenuniversity.edu</a>).
- 2. Click on **Students** in the top toolbar.

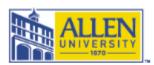

## Home Students Admissions Seminary My Page

You are here: Home > Home

3. Click on **Reports and Forms** in the top gray toolbar on the left side of the page.

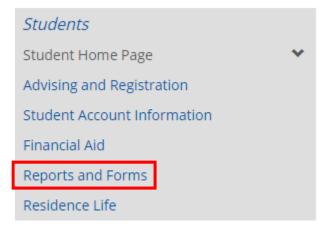

4. **Click View Final Grade Report** under the Grade Report section. (*Make sure you have chosen the current academic term.*)

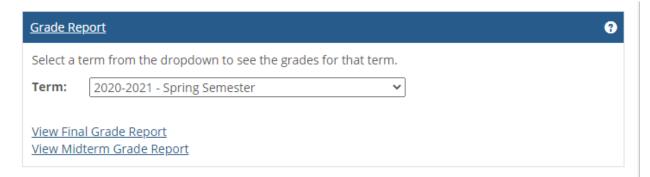